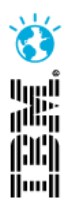

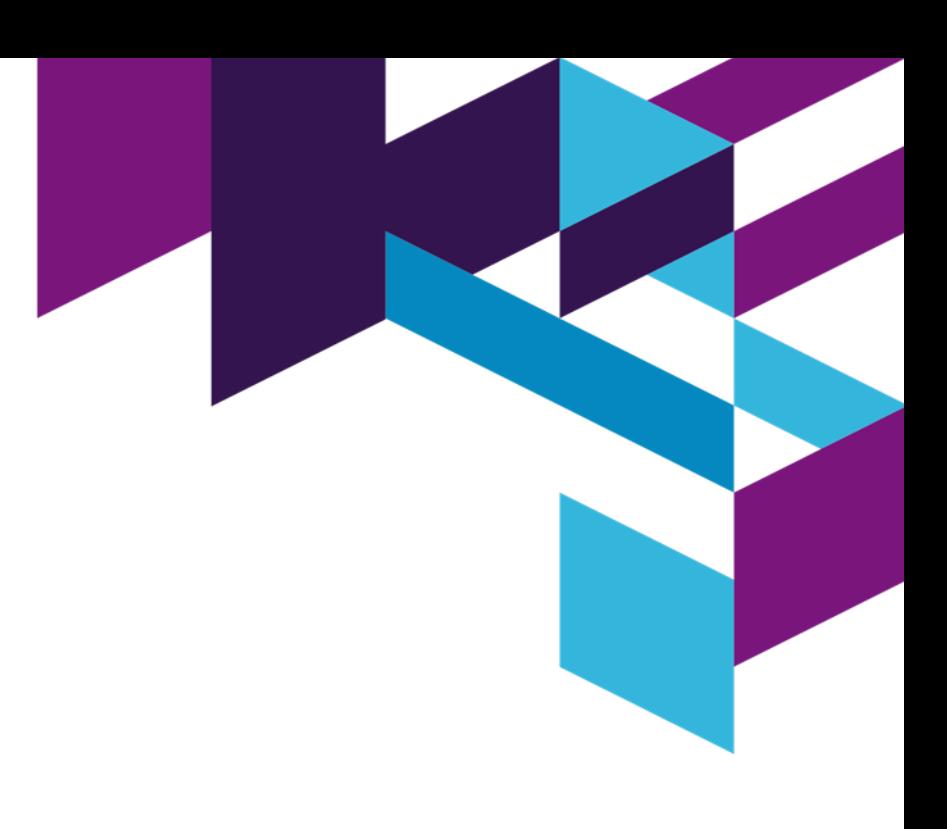

### Rational Performance Tester Tips & Tricks

Nitish Thakur Developer Rational Performance Tester, IBM Rational nitish.thakur@in.ibm.com

**IBM Software** 

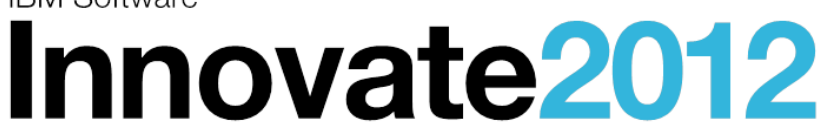

The Premier Event for Software and Systems Innovation

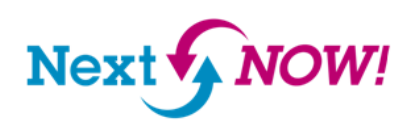

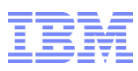

#### Please note

IBM's statements regarding its plans, directions, and intent are subject to change or withdrawal without notice at IBM's sole discretion.

Information regarding potential future products is intended to outline our general product direction and it should not be relied on in making a purchasing decision.

The information mentioned regarding potential future products is not a commitment, promise, or legal obligation to deliver any material, code or functionality. Information about potential future products may not be incorporated into any contract. The development, release, and timing of any future features or functionality described for our products remains at our sole discretion.

Performance is based on measurements and projections using standard IBM benchmarks in a controlled environment. The actual throughput or performance that any user will experience will vary depending upon many factors, including considerations such as the amount of multiprogramming in the user's job stream, the I/O configuration, the storage configuration, and the workload processed. Therefore, no assurance can be given that an individual user will achieve results similar to those stated here.

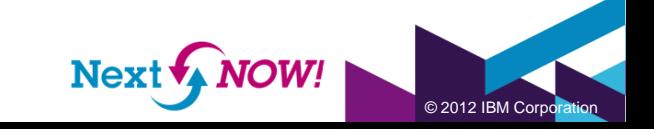

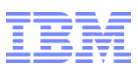

# AGENDA

## •**Getting Started**

- •Recording & Test Generation
- •Executing Tests
- •Reports
- •Troubleshooting

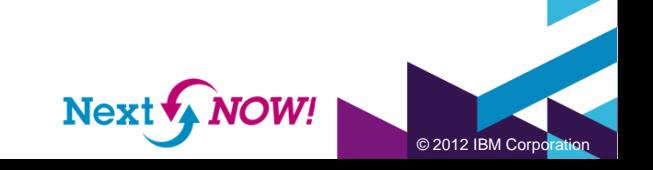

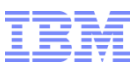

#### What is performance testing?

- The process of exercising a system by emulating activity for the purpose of:
	- ▶ Observing system behavior
	- ▶ Gathering data and metrics
- **Typical activities to emulate** 
	- ▶ User transactions and scenarios
	- ▶ Peak activity periods
	- ▶ Batch jobs and other internal system processes
	- ▶ Administrator tasks (for example, system backups)

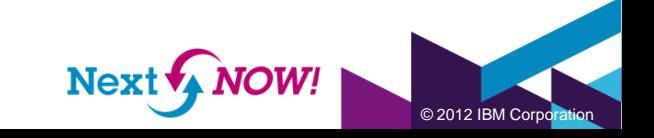

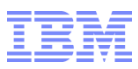

### Tip – Performance Test Driven Development

- Performance Test Early & Often
	- •Easier to address issues if found right after delivery

•Less costly to fix than when found late in development

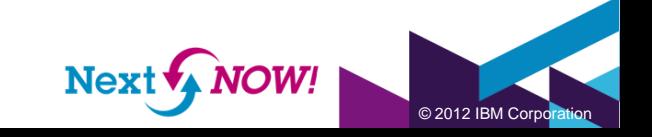

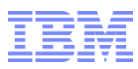

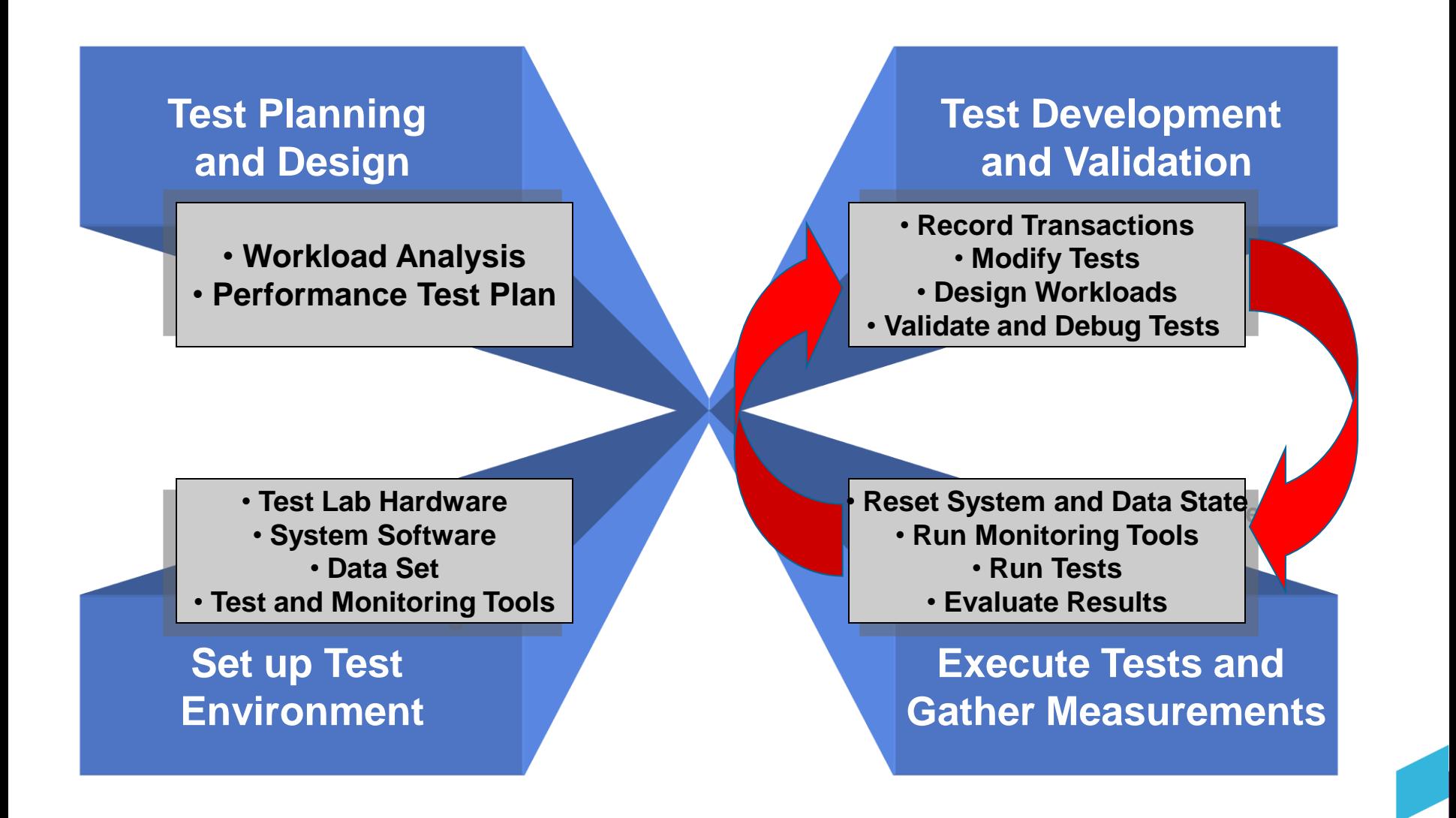

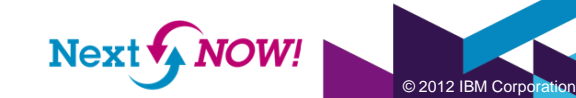

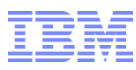

#### Rational Performance Tester

**Comprehensive test planning, authoring, and analysis to identify and manage the risk of application performance failures**

- 1. Capture and track Business SLAs in your test plans
- 2. Create realistic user workloads that exercise the key business transactions
- 3. Automatically deploy the environment and schedule execution of your workload
- 4. Identify the root cause of performance problems
- 5. Communicate results and areas of non-compliance to the stakeholders

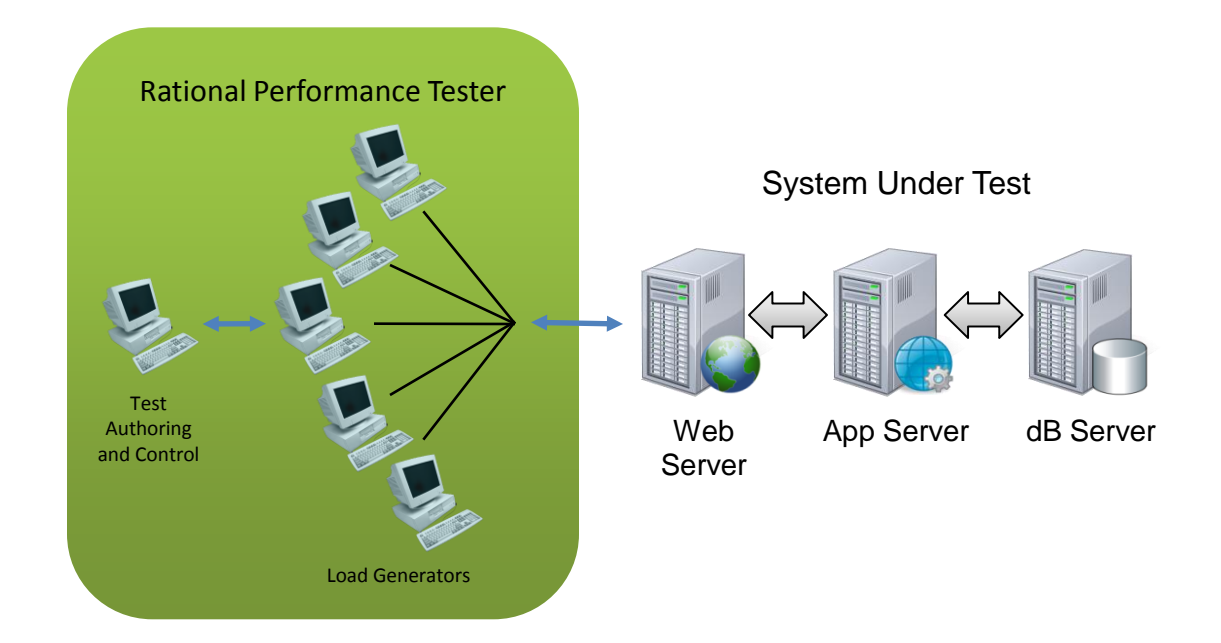

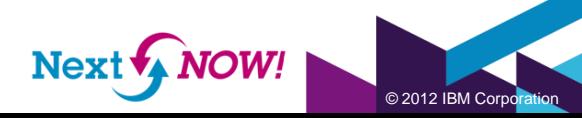

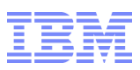

# AGENDA

- •Getting Started
- •**Recording & Test Generation**
- •Executing Tests
- •Reports
- •Troubleshooting

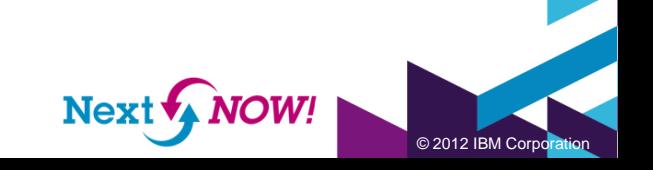

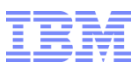

### RPT Recording and Test Generation Tips

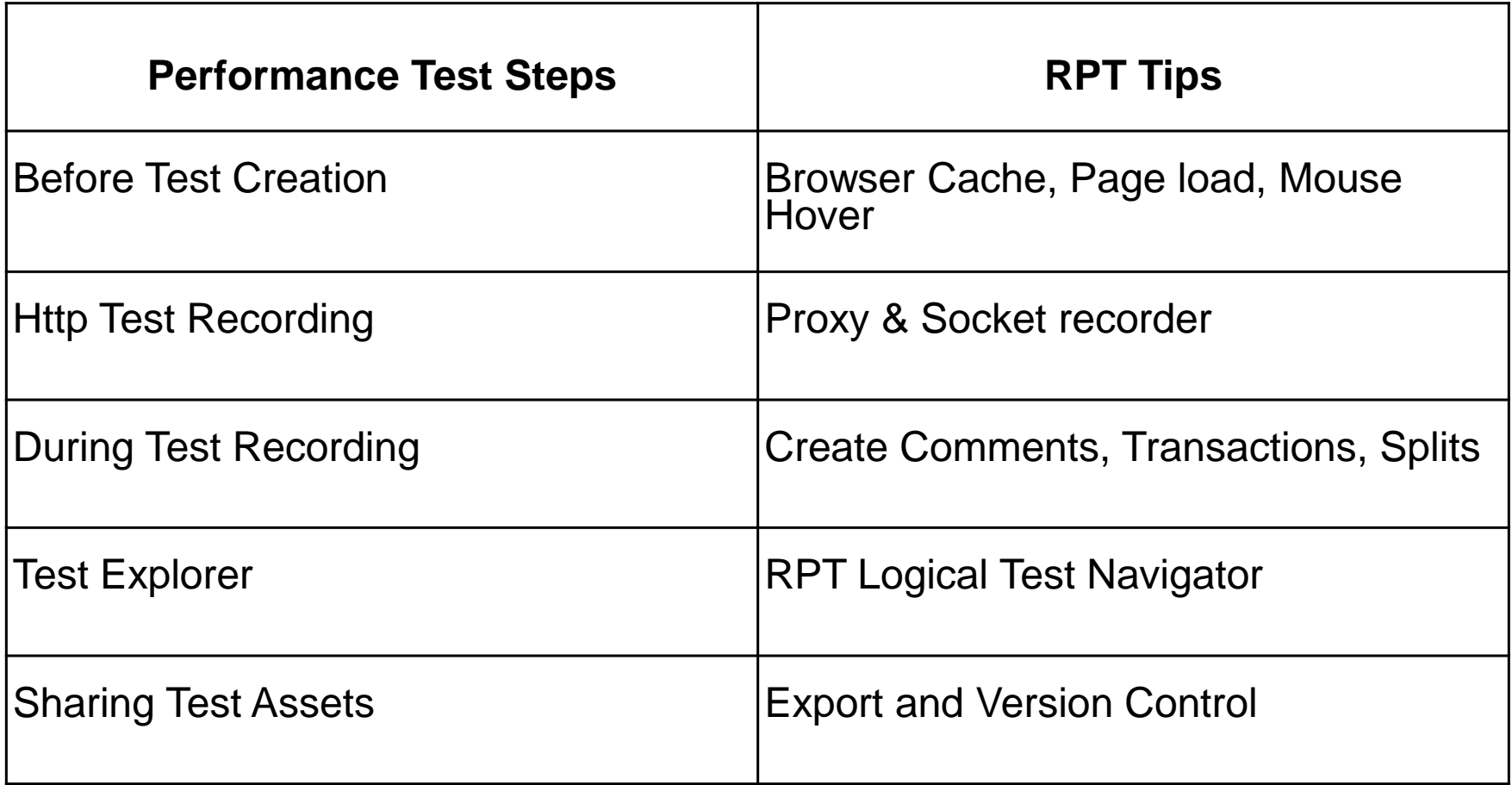

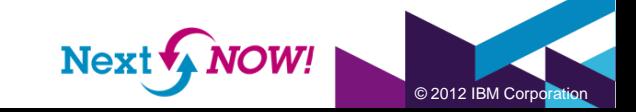

# Data-Correlation View Mode

- Editor tree shows only substitutions and datapool candidates
- Use with Quick Filter to easily locate interesting data
- Substitute and remove/modify substitution on one or more locations
- Find where a data-source is used
- Switch to Data-Correlation Mode and back to Full Test Contents Mode:
	- Context menu
	- "View" button

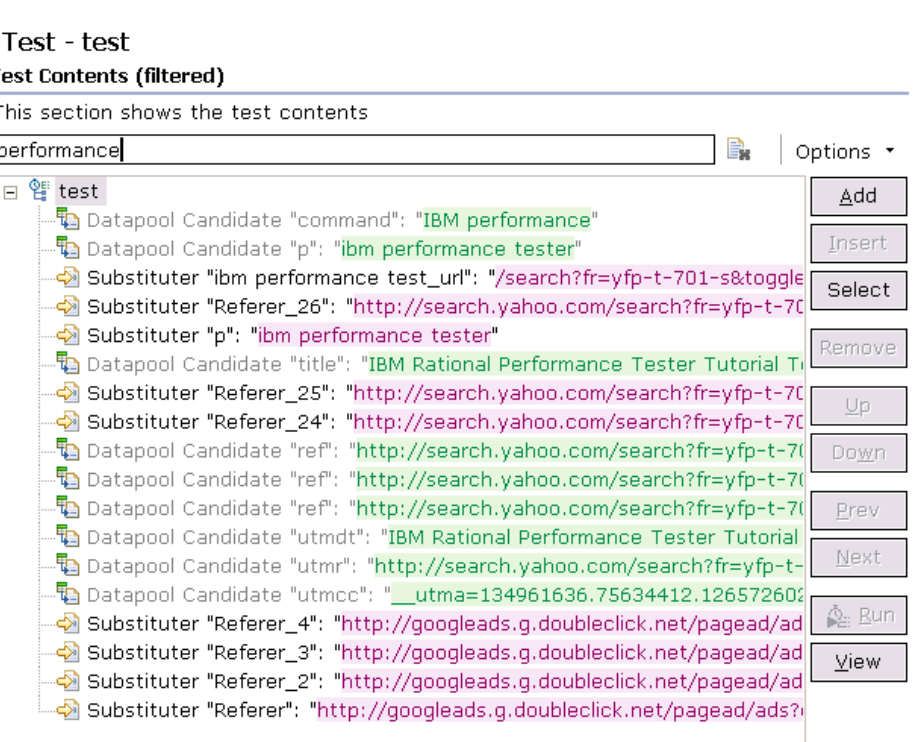

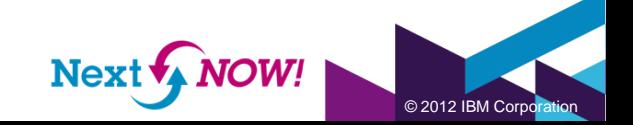

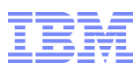

#### Tip – Compare Test Data with Playback Data

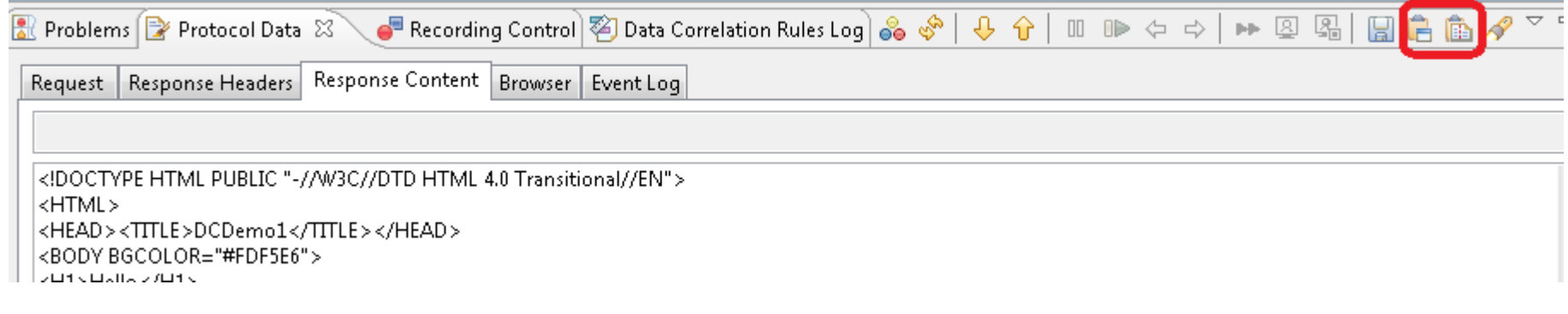

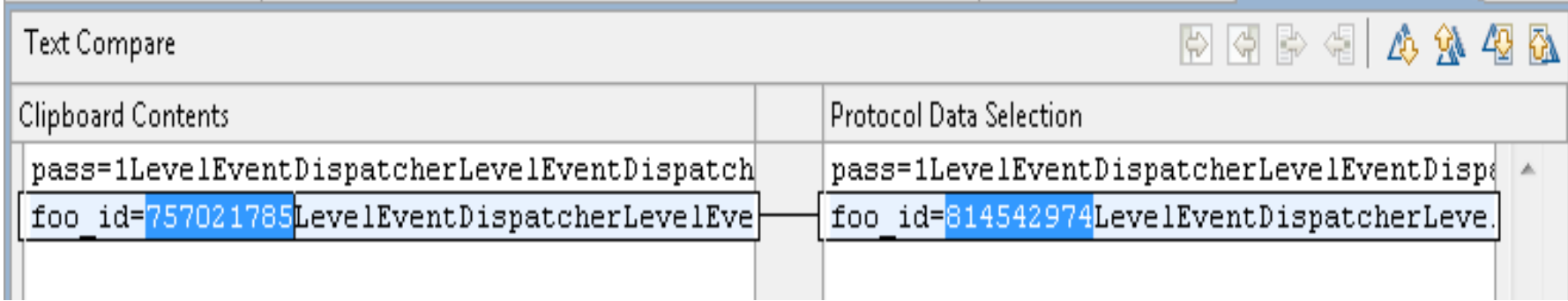

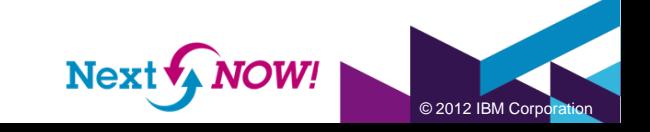

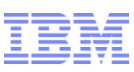

# Data Correlation Rules

- •Organise related test changes
- Respond more rapidly to frequently changing applications
- Data Correlation Rules: myrules10\_2 **Rule Set** This section shows the data correlation rules that this file defines  $\sqrt{2}$  Append  $\sqrt{2}$  Insert  $\sqrt{2}$ Enter filter text  $\mathbf{Q}_{\mathbf{x}}$  Rule Arguments ⊿ Rule Pass a na Create a reference - ref1 - src='=1BLAHBLAHid1=(.\*?)B'  $\triangle$   $\blacksquare$  Link with substitutions Create a substitution - subst1 - src='&uniqueId=(.\*?)\$'

• Reduce test editing

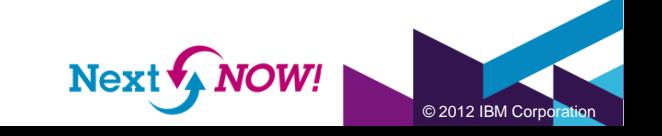

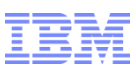

# Tip – Auto Generated Rules

• Performance Tester monitors your manual test edits

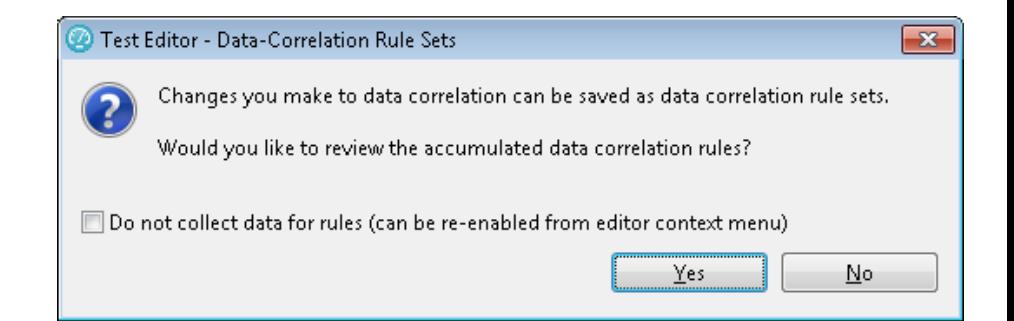

- Rules can be viewed when you save your test
- •Great way to begin with rules if you don't know how to get started

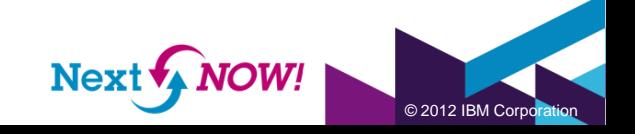

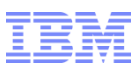

# AGENDA

- •Getting Started
- •Recording & Test Generation
- •**Executing Tests**
- •Reports
- •Troubleshooting

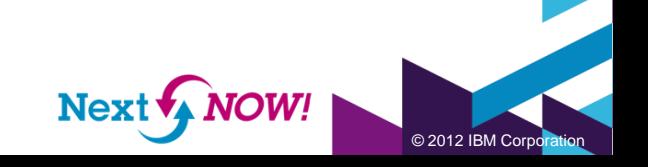

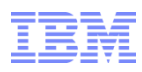

## Execution – Workbench and Agent Setup with a Firewall

- Firewalls on the workbench and agents must be configured to:
	- –Allow ephemeral ports on the workbench to connect to ports 10002 and 10005 on the agent
	- –Allow ephemeral ports on the agent to connect to a range on the workbench
		- •Windows > Preferences > Agent Controller > Firewall Settings
		- •Specify a starting point for the range of ephemeral ports
	- –Allow the agent to reach the server you are testing (ports 80 or 443 typically)

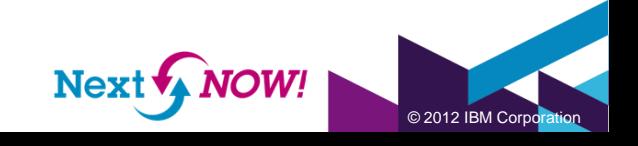

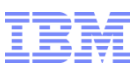

### RPT Executing Tests Tips

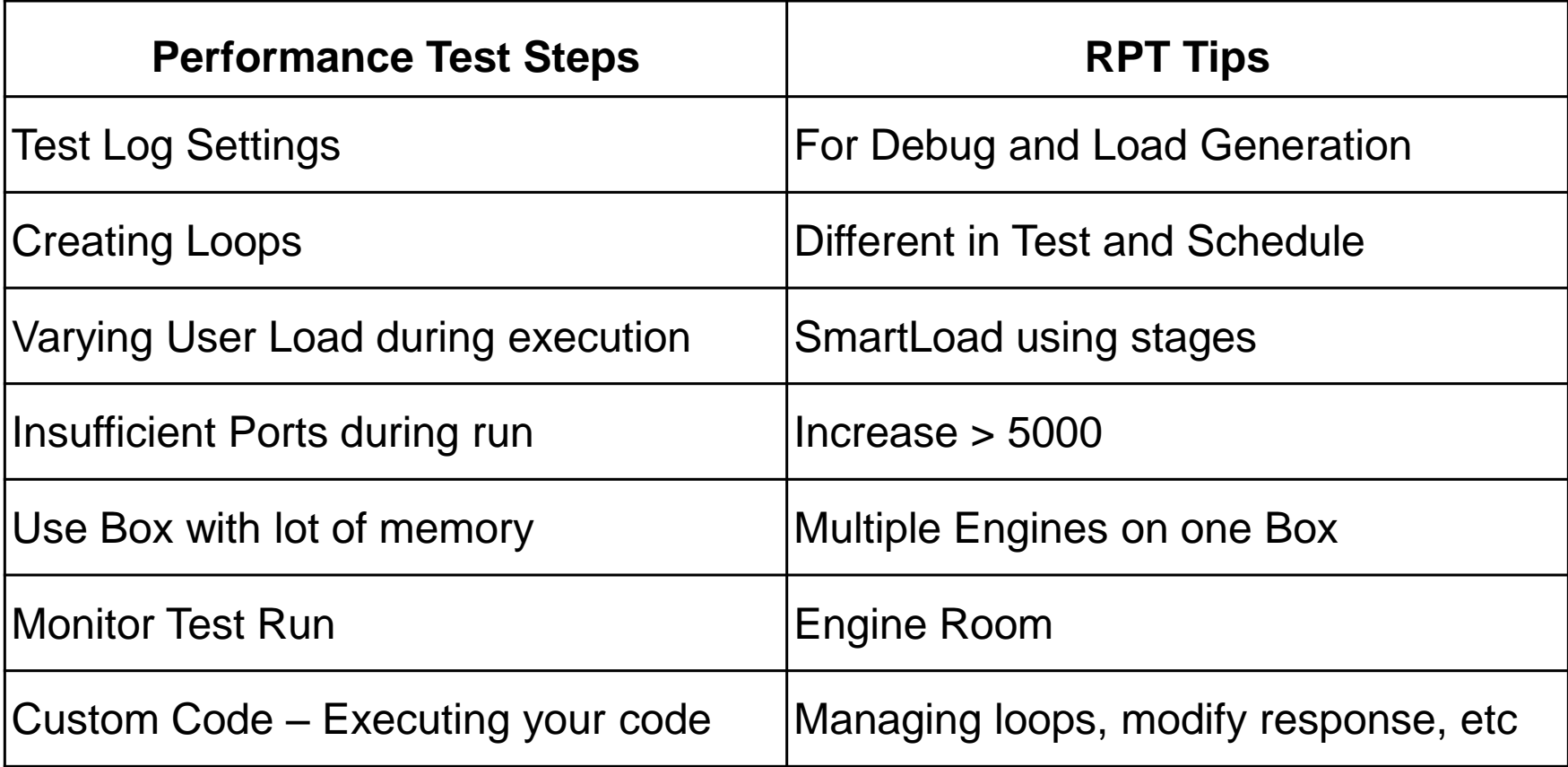

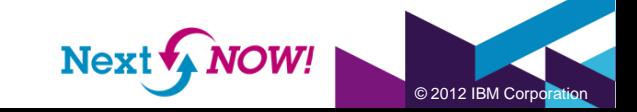

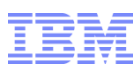

# Tip – Start With Less Users

- Running too many users too soon can mask lots of problems
	- Login failures
	- Server failures
	- –Dynamic data failures
	- –Duplicate keys

### • The Solution

- $-1$  User is dynamic data handled correctly?
- 2 Users data that has to be unique using a datapool?
- 10 Users does login need to be staggered?
- 50 Users effect on agent & server cpu/memory as you increase users?
- 100 Users is your agent sized correctly for target load?

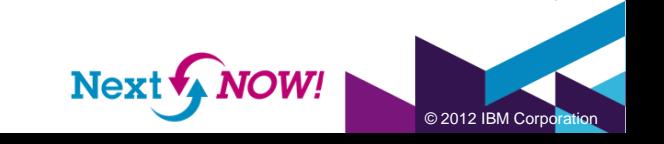

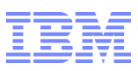

# Tips for Top Performance

• Never drive load from the RPT User Interface workbench machine

### • Stay below 1200m workbench heap

- –Default is half physical memory up to 1024m
- Set in eclipse.ini with maximum 1200m
- Exceeding can ironically introduce out of memory error

### • Agent computer maximum heap

- –Up to 1500m Windows
- –Up to 3000m Linux
- Set using RPT\_VMARGS general property in the location editor

#### • Increase Linux per process file limit

–Default is 1024. Increase to 10,000 – 30,000.

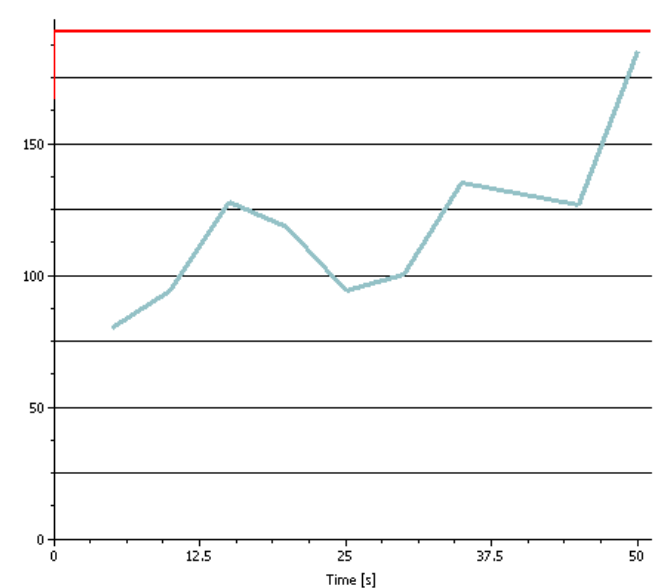

Average Response Time For All Page Elements [ms] [for Interval]

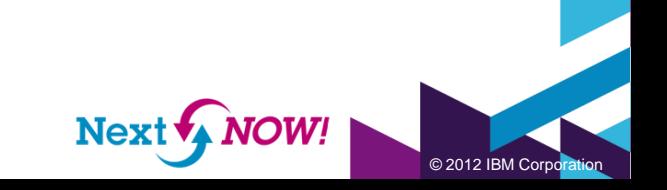

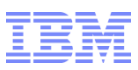

# AGENDA

- •Getting Started
- •Recording & Test Generation
- •Executing Tests
- •**Reports**
- •Troubleshooting

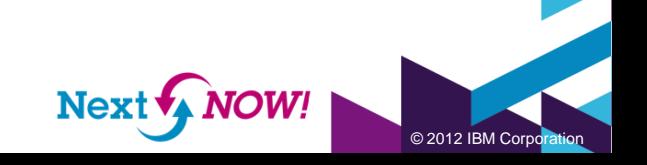

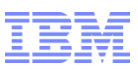

### RPT Reports Tips

- Page Response Time
- **Executive View**

- Customizing Reports
- Creating reports

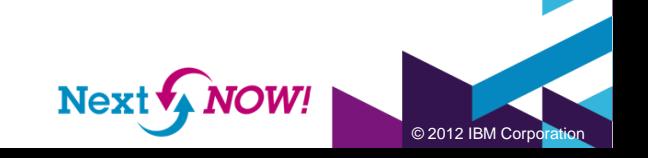

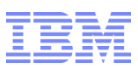

# AGENDA

- •Getting Started
- •Recording & Test Generation
- •Executing Tests
- •Reports
- •**Troubleshooting**

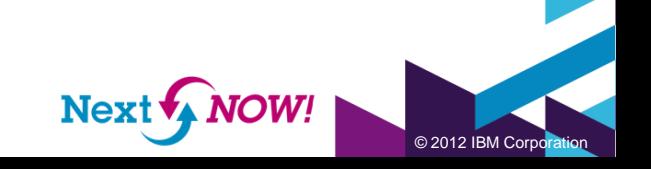

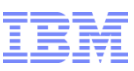

# Troubleshooting

- Attempts versus Hits
- Enable Verification Points
	- –Look for 100% pass rate

#### **Page Summary**

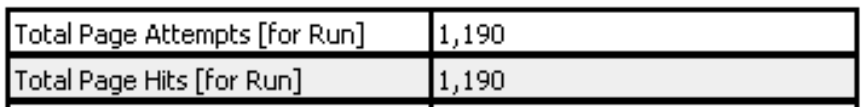

#### Page Element Summary

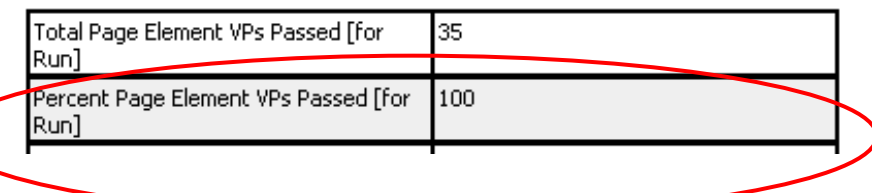

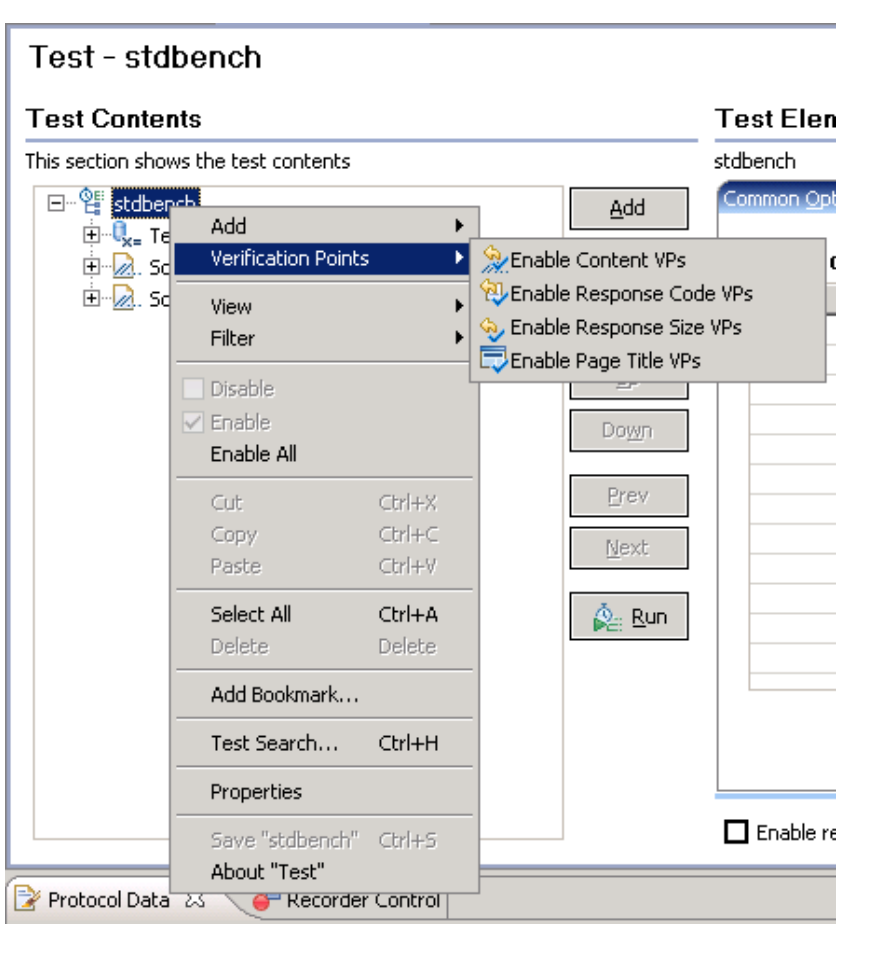

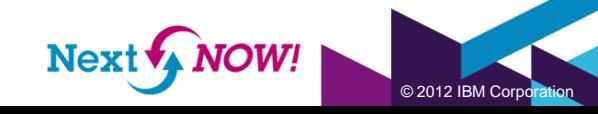

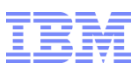

### Out of Memory – Workbench Tips

- Default schedule setting
- Max heap Windows
	- –More is not necessarily better
	- –Default recommended is 1200m
	- –Limit could be lower (eg 1024m)
- Max heap Trick for Windows 64-bit
	- For max heap up to 1900m change in eclipse.ini

-vm

D:\Program Files\IBM\SDP821\jdk\jre\bin\j9vm\jvm.dll

to

-vm

D:\Program Files\IBM\SDP83\jdk\jre\bin\javaw.exe

• Longer statistics interval

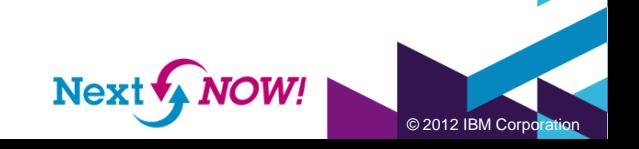

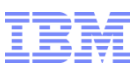

## Out of Memory – Agent

- See javacore file for hints
- Measure to determine memory requirement
	- –10, 100, 500, 1000, … users
- Multiple engine on one agent trick

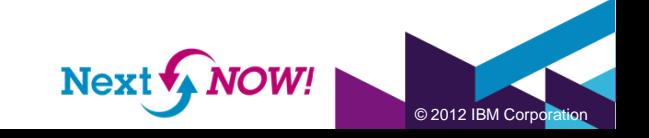

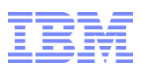

## Recovery From Catastrophic Failure Without Reboot

- Workbench
	- Stop and restart RPT
	- End stray processes: java, ACServer
		- Use Process Explorer and look at command line to identify process so you stop RPT related processes:
			- •<http://technet.microsoft.com/en-us/sysinternals/bb896653.aspx>
- Agent
	- End stray processes: java, vmstat
	- Stop and restart all Agent Controllers
		- Linux uses RAStop.sh and RAStart.sh
		- Control Panel on Windows
		- Windows command line:
			- –Windows stop command is **net stop "ibm rational agent controller"**
			- –Windows start command is **net start "ibm rational agent controller"**

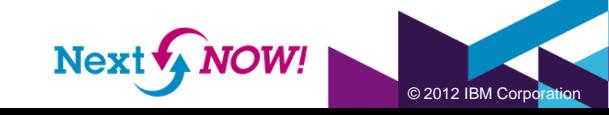

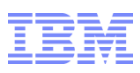

© 2012 IBM Corr

Next & NOW

#### **Forum**

[=326](http://www.ibm.com/developerworks/forums/forum.jspa?forumID=326)

• [http://www.ibm.com/developerworks/forums/forum.jspa?forumID](http://www.ibm.com/developerworks/forums/forum.jspa?forumID=326)

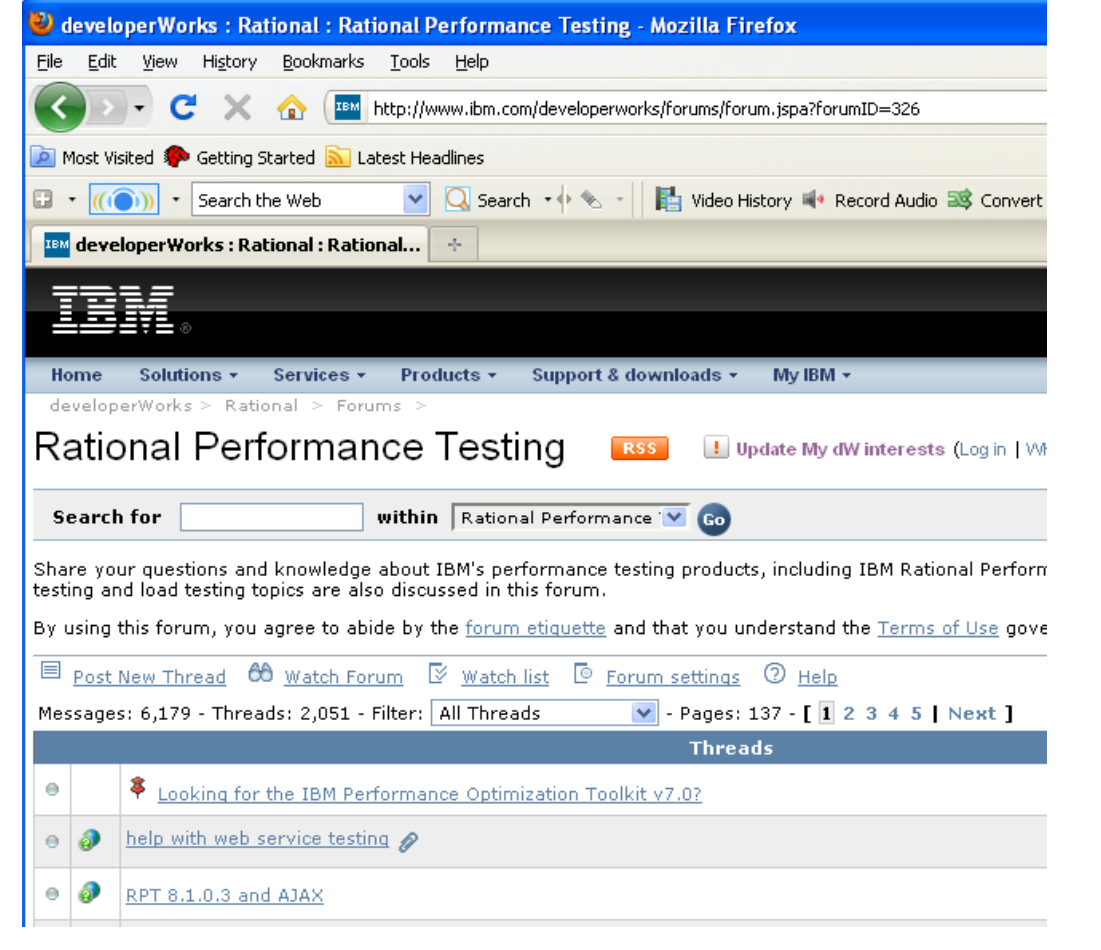

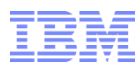

# Valuable Resource

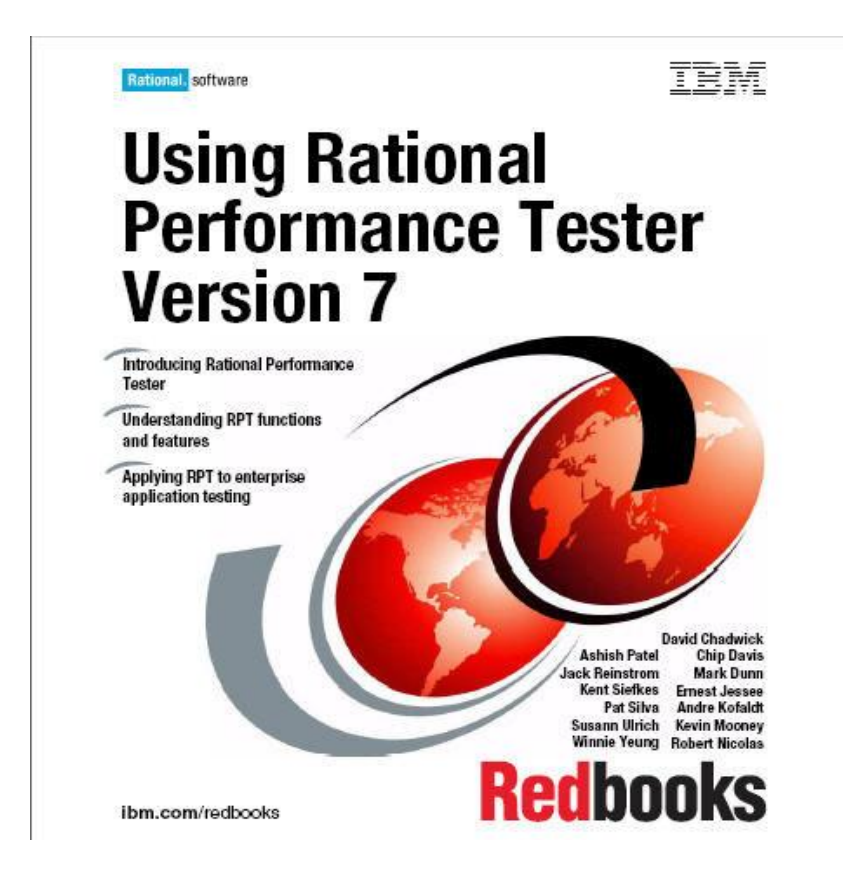

http://www.redbooks.ibm.com/abstracts/sg247391.html

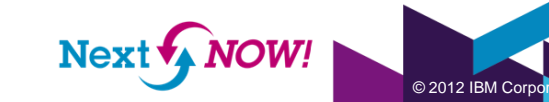

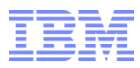

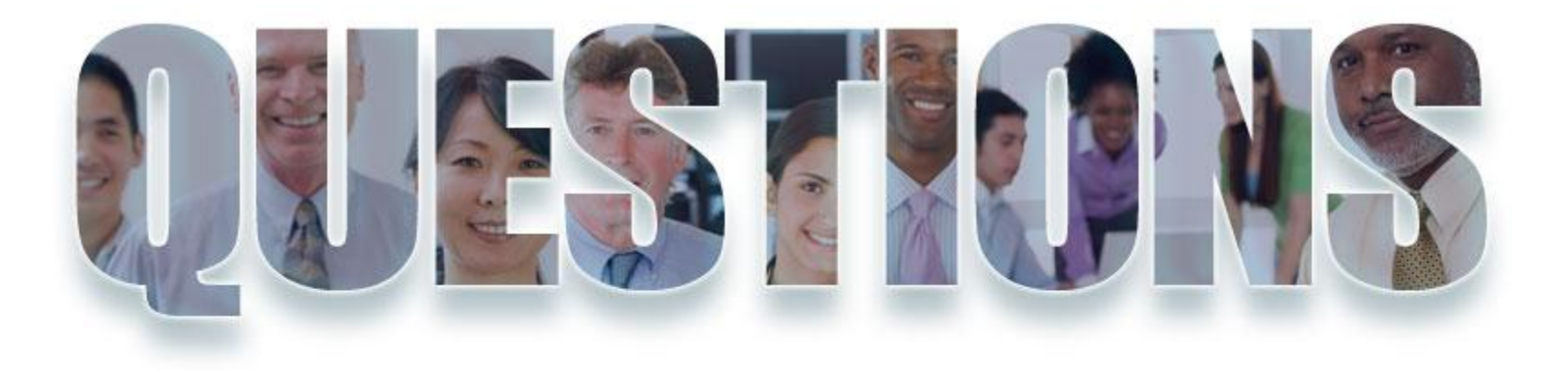

#### **[www.ibm.com/software/rational](http://www.ibm.com/software/rational)**

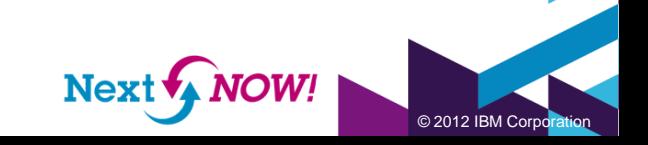

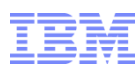

#### Acknowledgements and disclaimers

**Availability**: References in this presentation to IBM products, programs, or services do not imply that they will be available in all countries in which IBM operates.

The workshops, sessions and materials have been prepared by IBM or the session speakers and reflect their own views. They are provided for informational purposes only, and are neither intended to, nor shall have the effect of being, legal or other guidance or advice to any participant. While efforts were made to verify the completeness and accuracy of the information contained in this presentation, it is provided AS-IS without warranty of any kind, express or implied. IBM shall not be responsible for any damages arising out of the use of, or otherwise related to, this presentation or any other materials. Nothing contained in this presentation is intended to, nor shall have the effect of, creating any warranties or representations from IBM or its suppliers or licensors, or altering the terms and conditions of the applicable license agreement governing the use of IBM software.

All customer examples described are presented as illustrations of how those customers have used IBM products and the results they may have achieved. Actual environmental costs and performance characteristics may vary by customer. Nothing contained in these materials is intended to, nor shall have the effect of, stating or implying that any activities undertaken by you will result in any specific sales, revenue growth or other results.

#### *© Copyright IBM Corporation 2012. All rights reserved.*

#### – *U.S. Government Users Restricted Rights - Use, duplication or disclosure restricted by GSA ADP Schedule Contract with IBM Corp.*

IBM, the IBM logo, ibm.com, Rational, the Rational logo, Telelogic, the Telelogic logo, Green Hat, the Green Hat logo, and other IBM products and services are trademarks or registered trademarks of International Business Machines Corporation in the United States, other countries, or both. If these and other IBM trademarked terms are marked on their first occurrence in this information with a trademark symbol (® or ™), these symbols indicate U.S. registered or common law trademarks owned by IBM at the time this information was published. Such trademarks may also be registered or common law trademarks in other countries. A current list of IBM trademarks is available on the Web at "Copyright and trademark information" at [www.ibm.com/legal/copytrade.shtml](http://www.ibm.com/legal/copytrade.shtml)

If you have mentioned trademarks that are not from IBM, please update and add the following lines:

[Insert any special third-party trademark names/attributions here]

Other company, product, or service names may be trademarks or service marks of others.

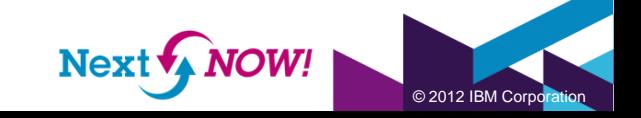

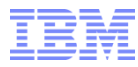

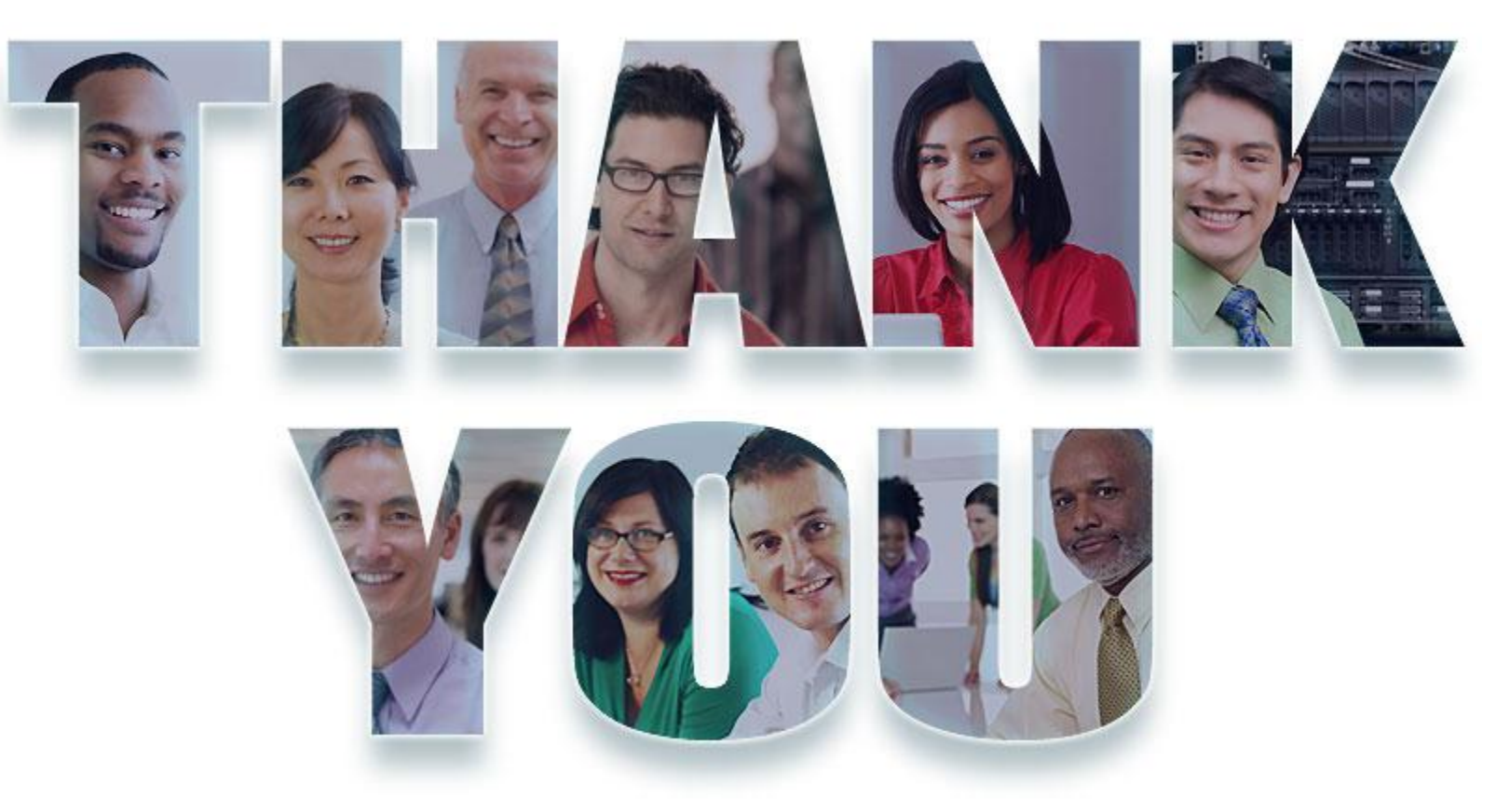

#### **[www.ibm.com/software/rational](http://www.ibm.com/software/rational)**

© Copyright IBM Corporation 2012. All rights reserved. The information contained in these materials is provided for informational purposes only, and is provided AS IS without warranty of any kind,<br>express or implied. IBM s

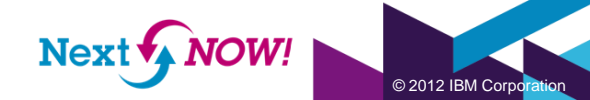